the initial view of the website will depend on what device you are viewing from

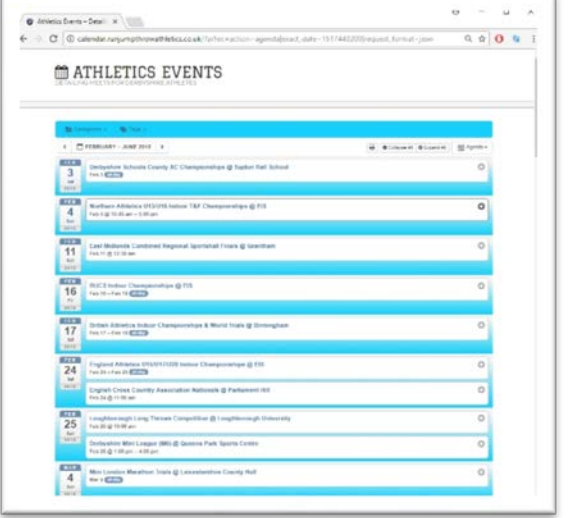

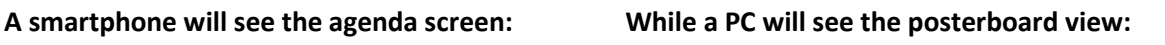

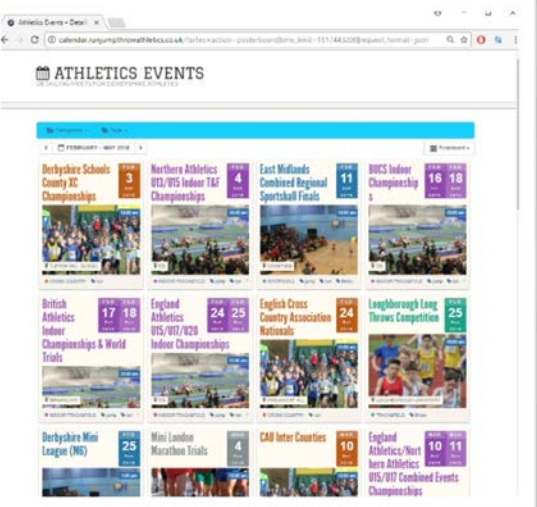

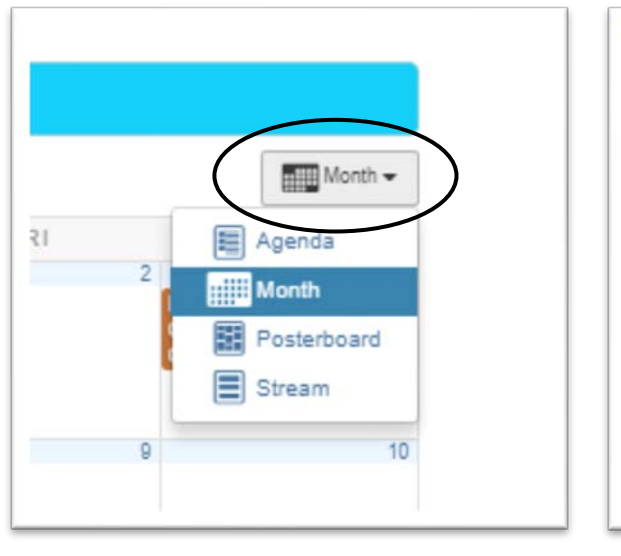

**Change the view using this drop-down menu: In agenda view you can expand to show extra info:**

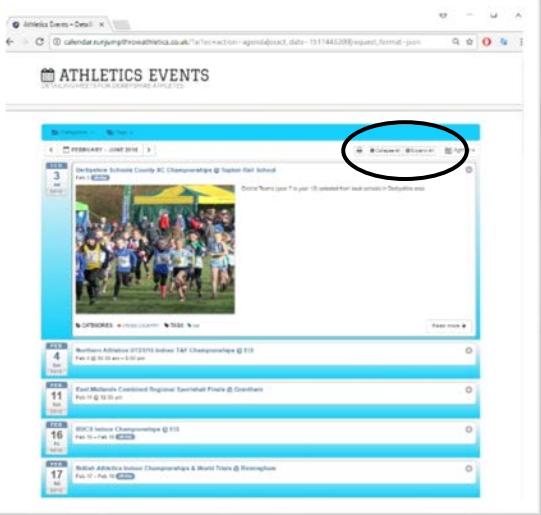

## **This is the month view:**

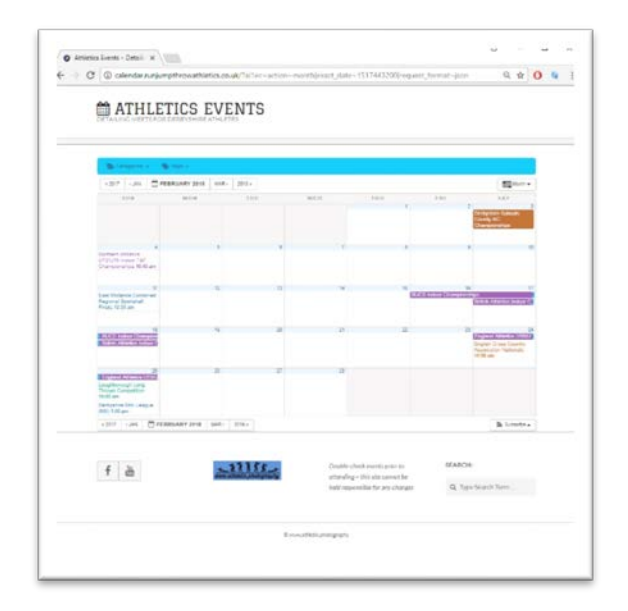

**You can select/deselect single/multiple categories: You can also select via 'tags':**

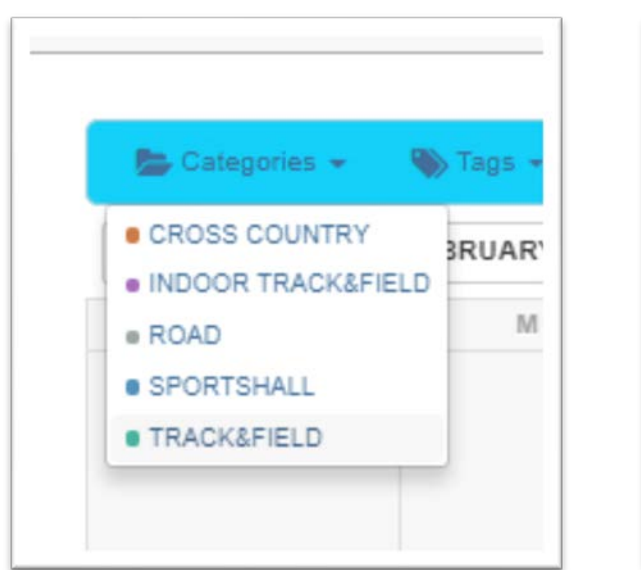

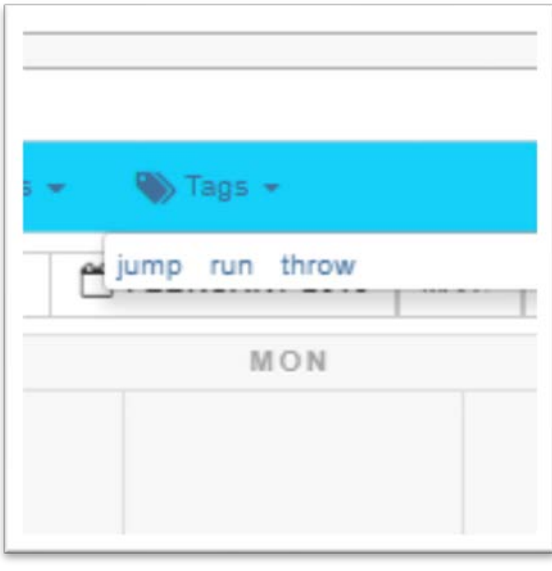

# **Clicking on any event will bring up it's details:**

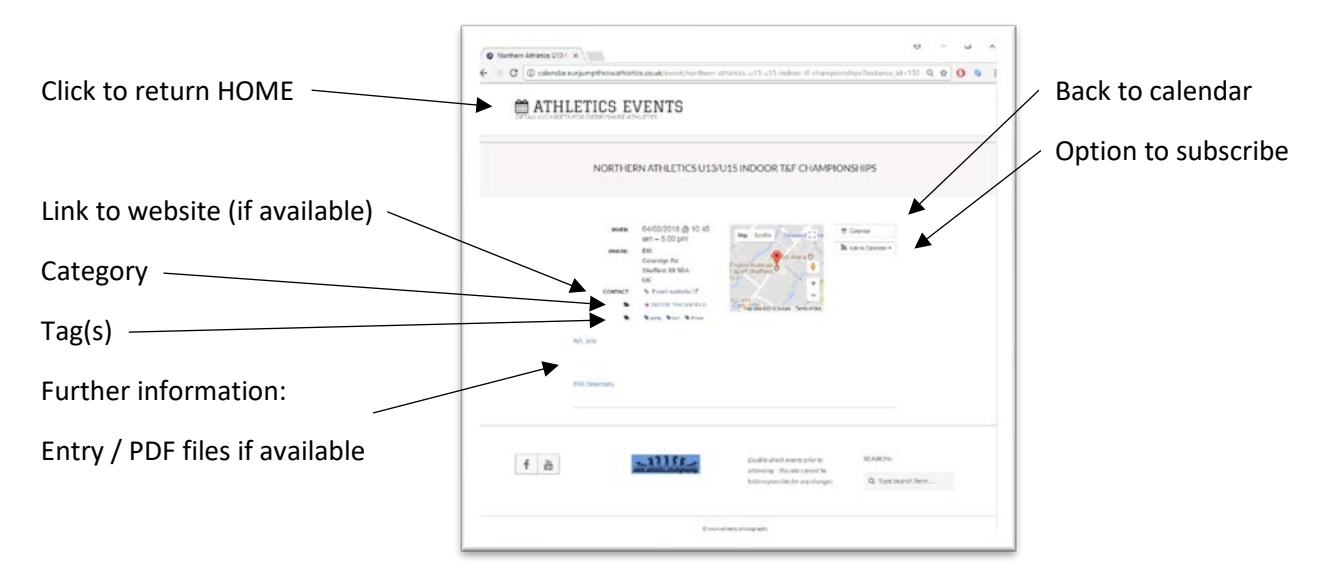

# **Subscribe and Search:**

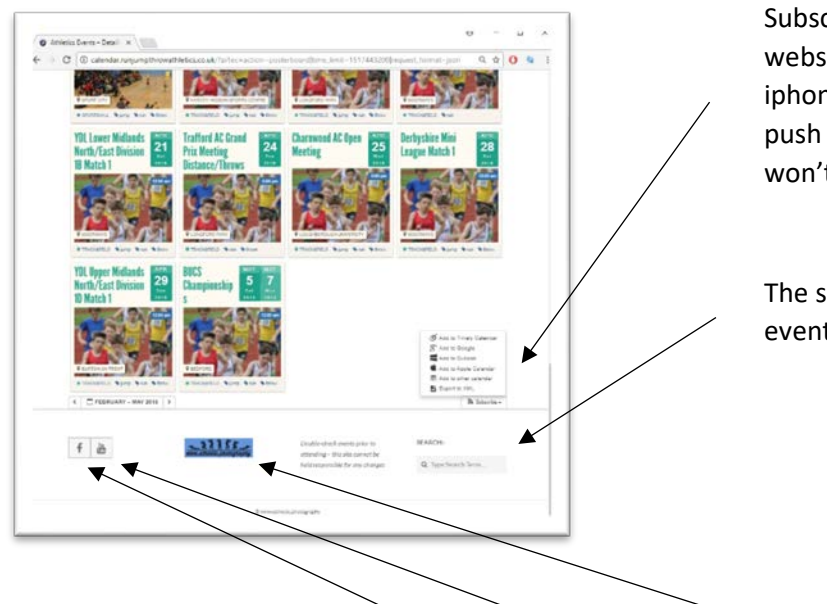

Subscribe allows you to create a link from this website into your own calendar on your iphone/phone/google calendar etc – it will then push new events direct to you, automatically so you won't miss anything.

The search field enables you to search for a type of event by title, venue, etc …

*Don't forget to check me out on Facebook, Youtube and the Web! [subscribers and 'likes' always welcome(!)]*